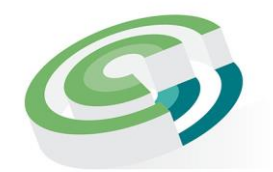

Companies and Intellectual **Property Commission** 

a member of the dtic group

#### **COMPANIES AND INTELLECTUAL PROPERTY COMMISSION**

## **MAIN QUERIES RECEIVED BY CIPC**

DATE: 29 NOVEMBER 2021

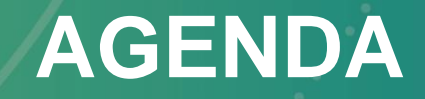

#### **Introduction to CIPC**

#### **Main Queries received by CIPC Call Centre**

- Customer Code & Password Reset
- Disclosure of Certificates
- Allocation of Funds
- BizPortal (Name Reservation & Company Registration)

## **INTRODUCTION TO CIPC**

#### **CIPC was brought into existence by the Companies Act, 2008**

**in terms of section 185(1) of the Companies Act, the commission is established as a juristic person to function as an organ of state within the public administration, but as an institution outside the public service.** 

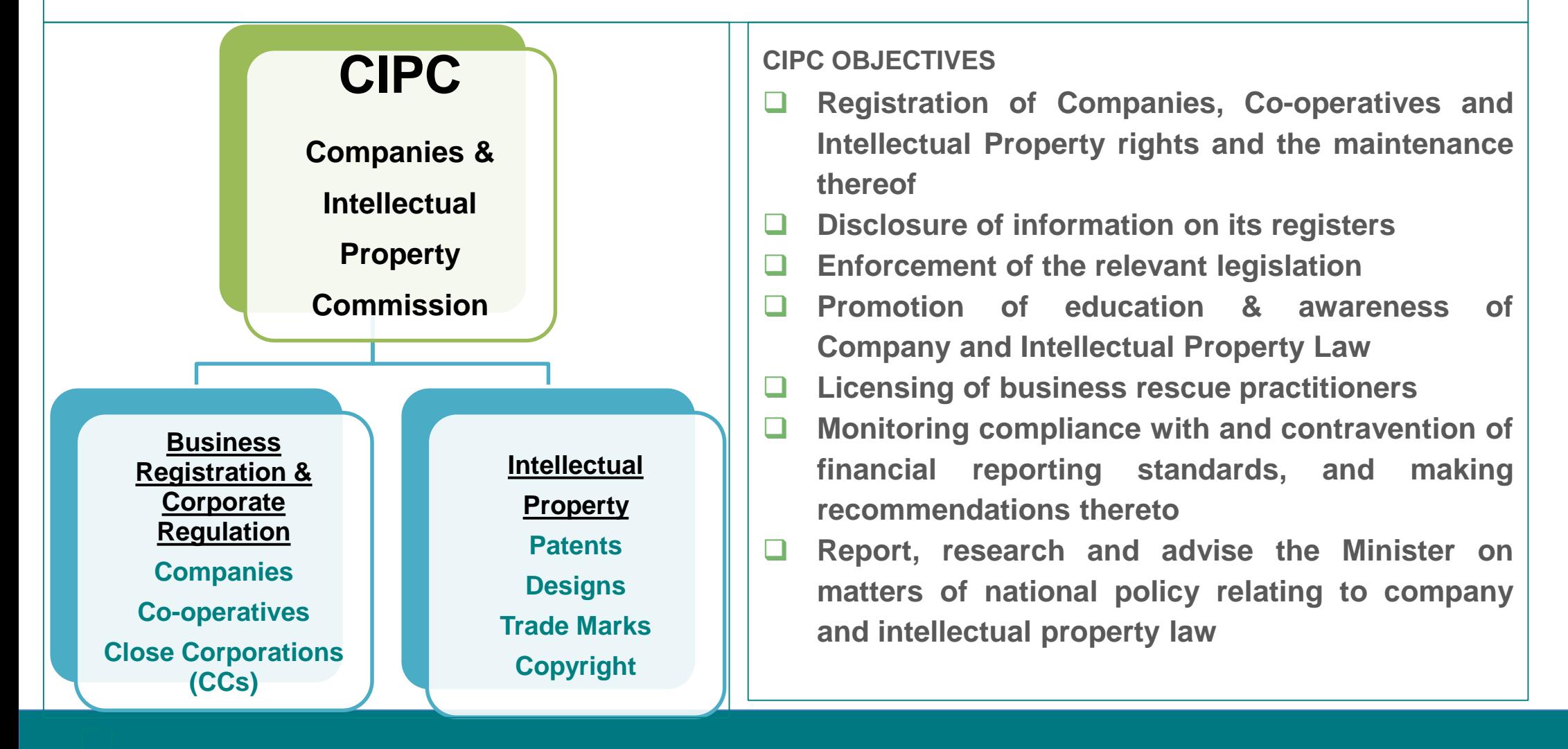

## Customer Code & Password Re-set

### **CUSTOMER CODE**

- Each CIPC customer is allocated to CIPC Customer code. The customer code is linked to each person's ID.
- A Customer Code is used to log into **CIPC eServices**
- Bizportal: The ID number is used to log in (not passport).
- However, the same Password is used for **BizPortal, eServices and to New e-Services**.
- How to determine customer code if you forgot your customer code?
	- Visit [www.cipc.co.za](http://www.cipc.co.za/) and click on Online transacting/e-services [\(https://eservices.cipc.co.za\)](https://eservices.cipc.co.za/) and click on Register

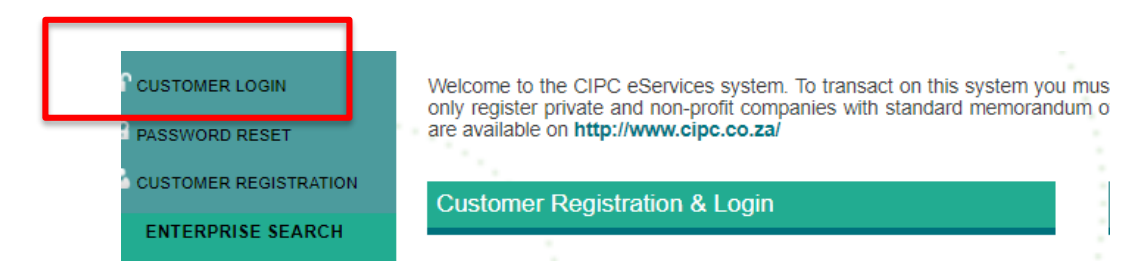

## **PASSWORD RESET**

#### **Password Reset**

- In order to Reset a CIPC Password electronically the phone number OR email address on the customer code profile must be valid.
- To reset the Password:
	- Go to [www.bizportal.gov.za](http://www.bizportal.gov.za/) and click on Login and then on Reset Password.
	- Type your ID number and click on Continue.
	- An OTP will be send to your email and cell number. Provide the OTP to reset the password.

## **CUSTOMER CODE**

- **If your cell phone number and email is outdated** or you struggle to login to the CIPC system:
	- Visit the enquiry page on the CIPC website ([https://enquiries.cipc.co.za\)](https://enquiries.cipc.co.za/)
	- Choose the menu button Password Reset it is not necessary to log in with your customer code and password
	- Complete the required fields and attach a certified ID copy (certification not older than 3 months)
	- The back office will update the contact details, and then you can reset your password via BizPortal

## Allocation of Funds

## **ALLOCATION OF FUNDS**

- The bank **deposit reference** must be the **Customer Code only**.
- Make sure the correct letters and numbers are reflected when you type or write your Customer Code. If you type a "0" (zero) instead of "o" or a "l" instead of a "1", the code will be incorrect and the money that was deposited will not reflect against your code.
- If the Customer Code was typed or written incorrectly, you will have to request the CIPC Finance unit to allocate the deposit to your Customer Code. To do this log an enquiry on the CIPC website, choose the Category Finance and sub-category Allocation of Funds. Attach a certified ID copy of the Customer Code owner (certification not older than 3 months) and Proof of Payment. Keep the ticket number generated by the system until the query is resolved.

## Retrieval of Certificate & Disclosure of information

## **RETRIEVAL OF CERTIFICATE & DISCLOSURE OF INFORMATION**

- **To retrieve the Registration certificate**
- Log in to e-services: [https://e-services.cipc.co.za](https://l.facebook.com/l.php?u=https%3A%2F%2Fe-services.cipc.co.za%2F%3Ffbclid%3DIwAR2wmrafKAeiQoyvOXe4FA-MOCNkp3dowlgjLbiiULcma1uZntfgiFpP30w&h=AT3zJk121knjsgEpmmti8aaIycHJjMOSFmxmjSHcFAbUk5e62SZ2zQzlfG_BUmB6T5-jqGHmR1HEzE1B3eRFD_ogpYvkJrdgf9gVFHN4TKq97YDTqBBrbZkPdHGEFurpASbeXQ)
	- Select Certificates and Disclosures and select Incorporation (MOI) documents then type in your registration number and generate certificates.
	- A third party must have **R30** available customer code for company certificate print out.
	- "Hybrid applications" You can also go to re-send company documents or "Resend all" and select the relevant tracking number.
- **Directors** can retrieve the documents on either BizPortal or e-Services free of charge.
	- To retrieve from BizPortal: Login and then choose Services/Company Registration / Registration Certificates. All the documents (e.g. certificate (CoR14.3 and MOI ) will be available.

## **E-SERVICES CERTIFICATES AND DISCLOSURES**

You are here: CIPC eServices » Enterprise Disclosures

#### **Enterprise Disclosures**

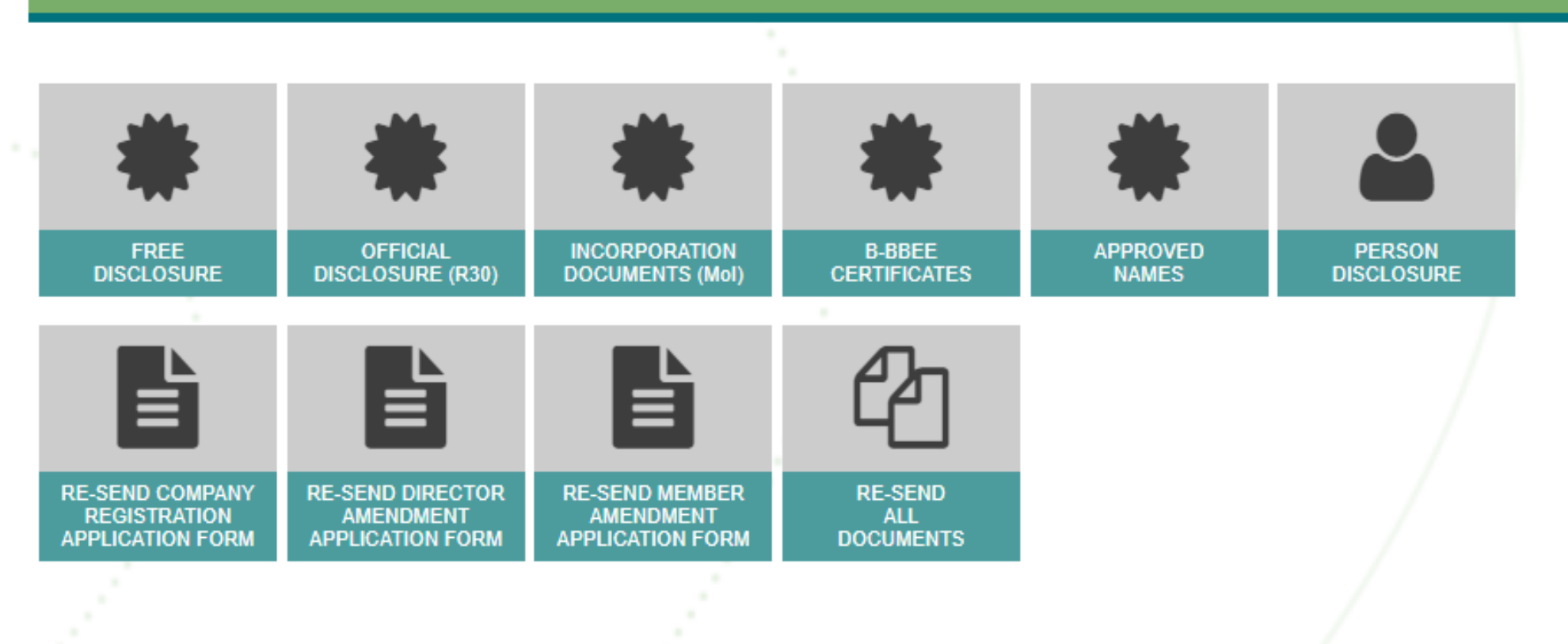

#### NOTE:

An official disclosure costs R30 per certificate generated. A free disclosure has limited information and may not be used officially. MOI documents are only for companies registered under the new companies act. Person disclosure lists all enterprises a person holds a directorship/membership.

## Name Reservation

## **NAME RESERVATION**

- **Name Reservations is not compulsory for Company registrations**
- **4 names per application – in order of priority**
- **Fee: R50**
- **IMPORTANT: Name Reservation – filing fee – not refundable**
- Private Company "**Pty Ltd**". Do not include this in the Name Reservation application.
- Name Reservation can be done **before applying for Company registration, or during the process**. If not reserved beforehand and the Name chosen during the process is not available, the **Company Registration Number** will also be the Name of the company. A Name Change can be done at a later stage by applying to change the Name and the Memorandum of Incorporation
- Name change from Enterprise number to name is free of charge

## **COMPANY REGISTRATION FEES**

#### **PRIVATE COMPANIES (Pty Ltd) – BizPortal**

**Fee: R175** (incl. name reservation)

**NON-PROFIT (NPC) Without Members & Standardised MOI - BizPortal** Fee: **R175** (incl. name reservation) (CoR15.1C)

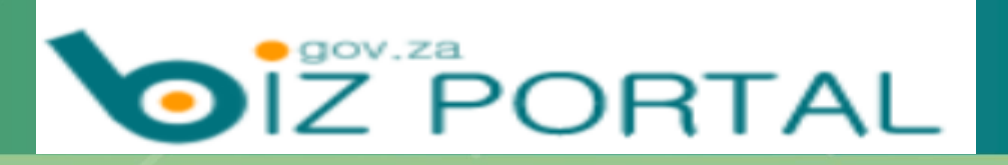

## **BizPortal**

## www.bizportal.gov.za

### **WWW . BIZPORTAL.GOV.ZA**

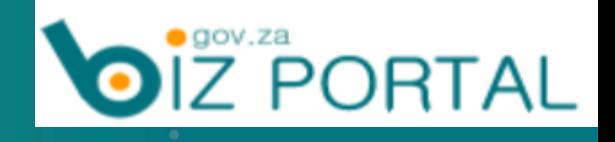

• CIPC developed this platform to offer company registration & related services in a quick and easy way. It is **Paperless (no form & document submission).** Require members' ID document details and Directors ID and marriage certificate details. Currently caters for South African citizens only.

#### • **Other services that are available:**

- Register with **SARS to obtain a Tax Number, UIF and Compensation Fund**
- Obtain a **B-BBEE certificate, if business' turnover is less than R10 million**
- Register a **Domain Name (website address**)
- Open a **Business Bank Account** (Absa, Capitec, FNB, Nedbank, Sasfin, Standard Bank)
- **Company Name Change**
- **Company & CC Address Change**
- **Annual Return Filing**
- **Google Business Services**
- **One stop shop. All completed in 24 hours – provided that payment are completed in time.**

## **BIZPORTAL**

- **Every member must have their own email address and cell phone number.**
- **Fee payments can be done with debit and credit cards,** thereby eliminating the misallocation of funds as sometimes experienced with the depository (customer code) system.
- For Name Reservation the fee (R50) must be paid on the day of lodgement, otherwise the application will lapse.
- **Fee payments can also be done via customer code.**

## NAVIGATION OF **BizPortal**

## **BIZPORTAL SERVICES PAGE**

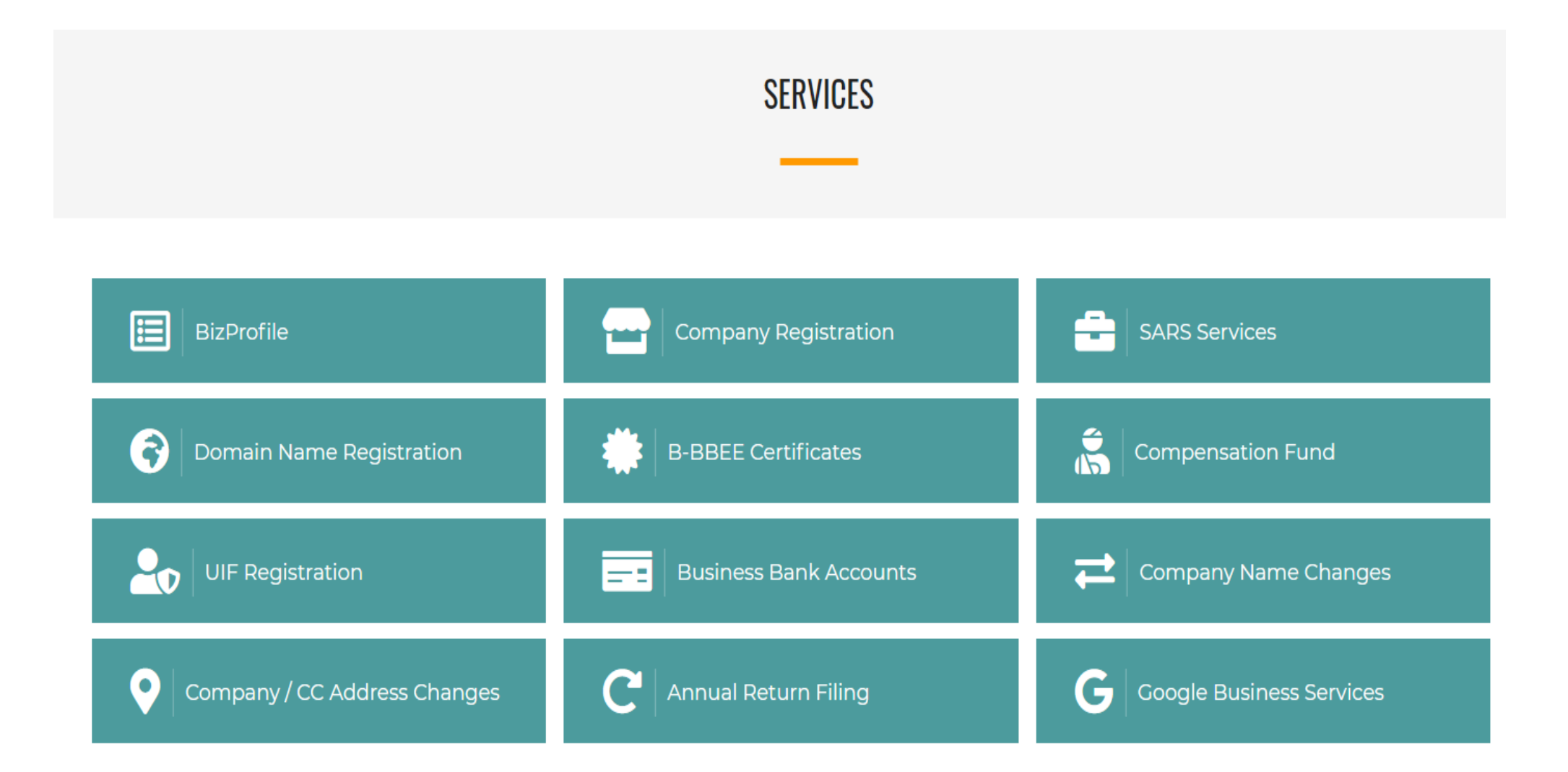

### **BIZPROFILE**

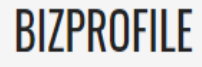

BizProfile is a search tool for all CIPC registered entities. Information displayed includes generic enterprise information, including any partner registrations like B-BBEE, UIF, Compensation Fund, etc. We offer 100 FREE searches per day. We will soon be introducing a subscription service for customers who would like to conduct more than 100 searches per day.

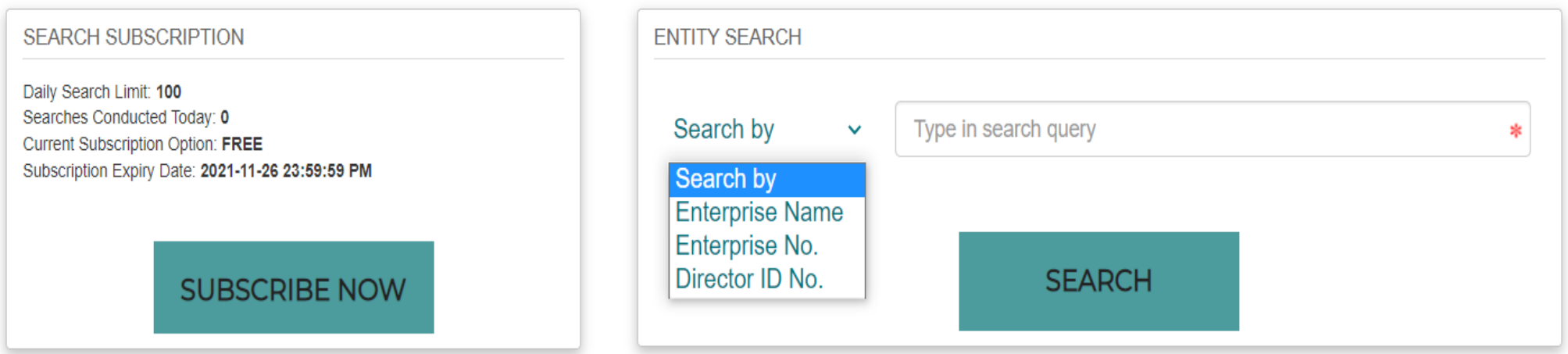

Ð

 $\bullet$ 

阻

Ħ

 $Q^{\mathbf{z}}$ 

 $x \exists$ 

w∃

**Text** 

## **ENTERPRISE DETAILS**

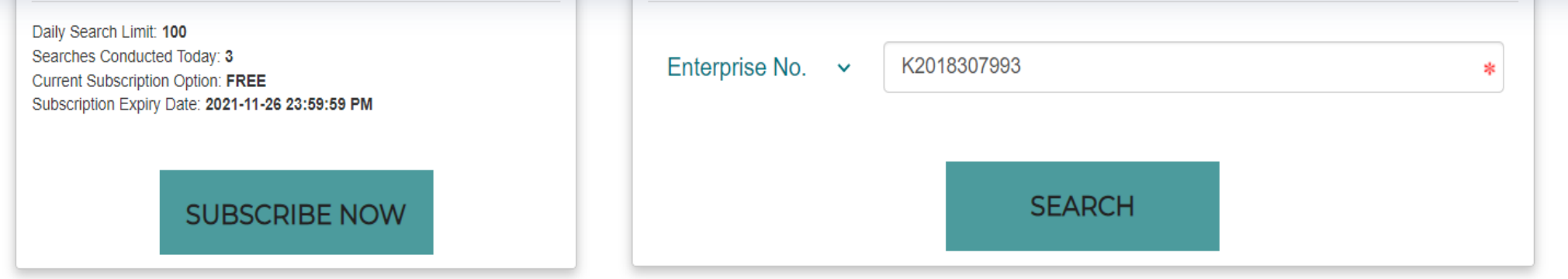

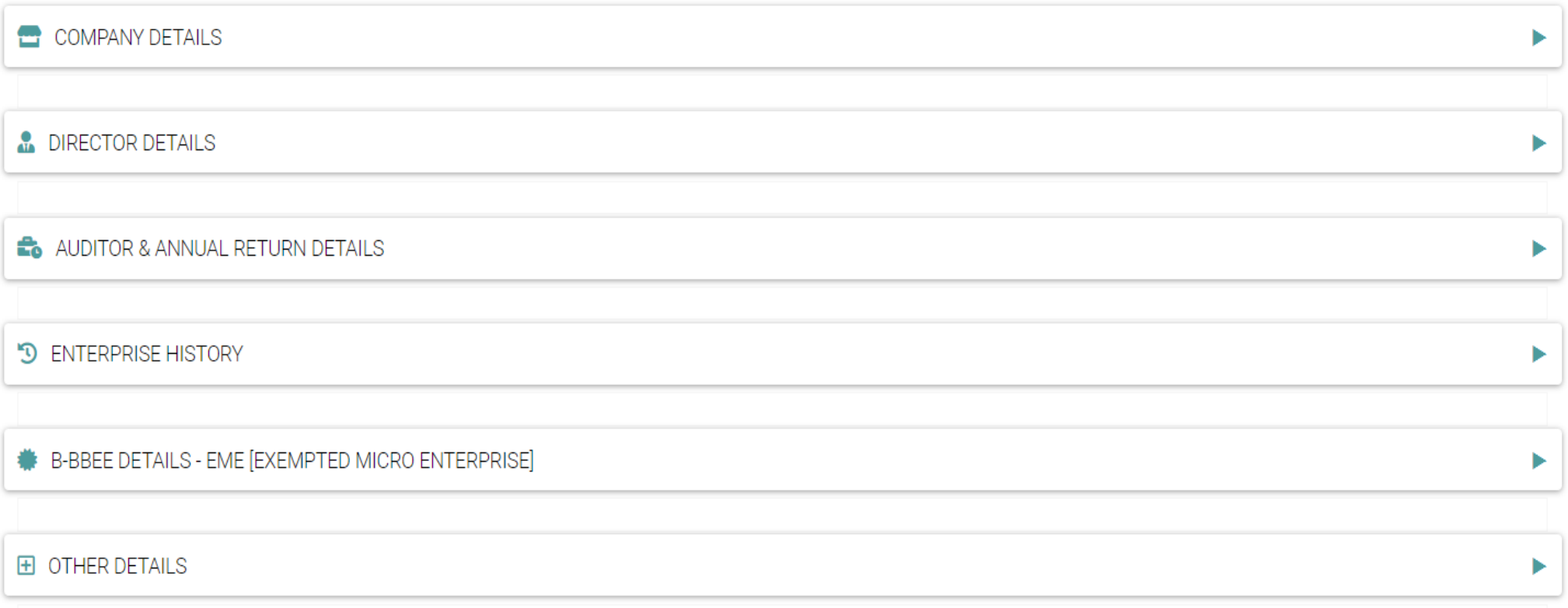

## **ENTERPRISE DETAILS**

#### COMPANY DETAILS

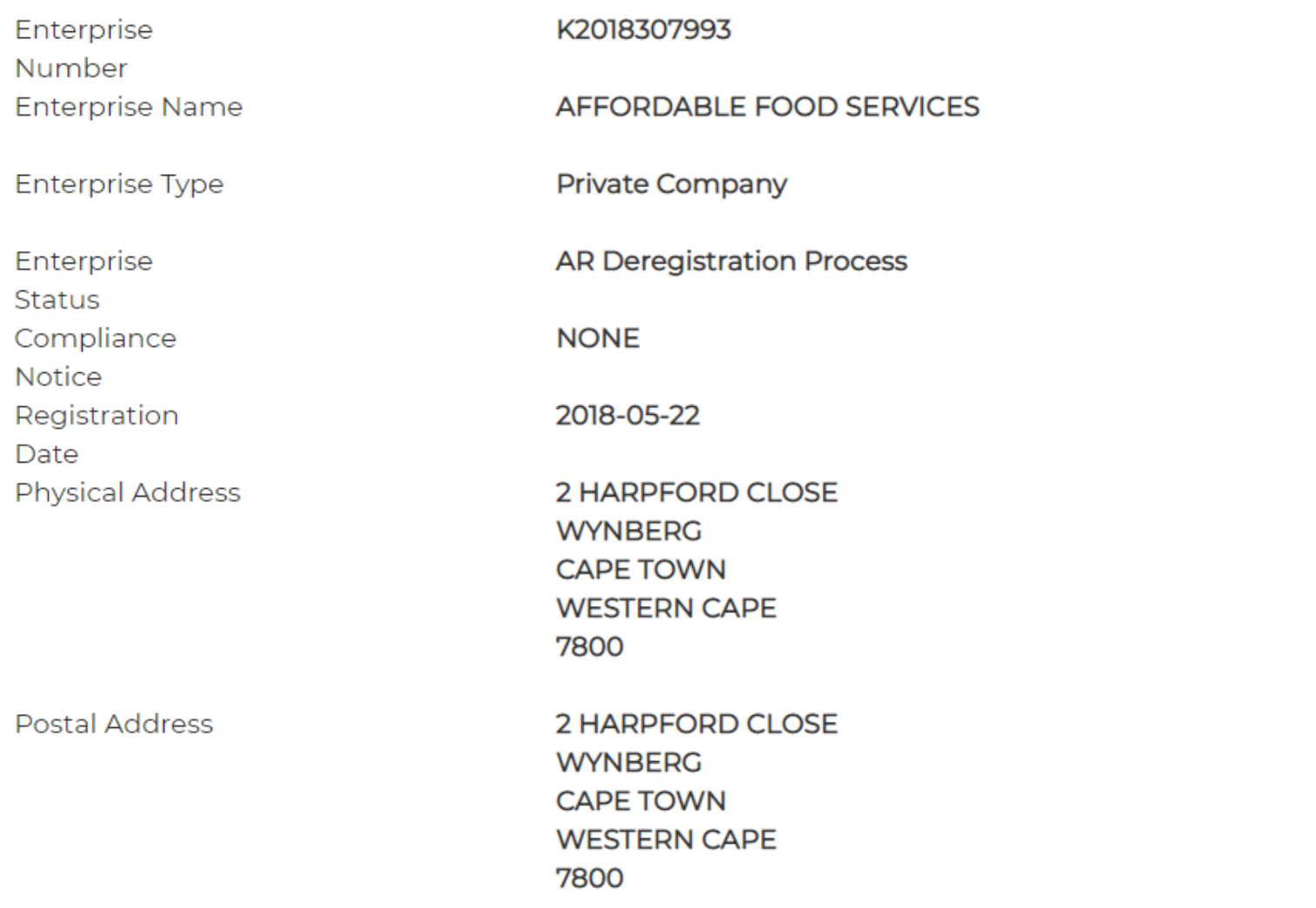

#### **A** DIRECTOR DETAILS

### **SOLE PROPRIETORSHIP, PARTNERSHIP, TRUST, NPO, ASSOCIATIONS**

- CIPC only cater for businesses registered with CIPC (i.e. Companies, CCs & Co-operatives). Sole Proprietorships, Partnerships, Trust, NPO and Associations are not registered with CIPC.
- For information on NPOs please enquire from the Department of Social Development.

## **CIPC CONTACT DETAILS**

• Social media users may follow the BizPortal Facebook and CIPC Facebook pages. Questions may be asked on Facebook Messenger.

### **CIPC Contact Details:**

- **Website: [www.cipc.co.za](http://www.cipc.co.za/)** (https://enquiries.cipc.co.za/Index.aspx)
- **Twitter: @thecipc**
- **Facebook: thecipc** (use Messenger to send questions)
- **Call centre Tel: 086 100 2472**

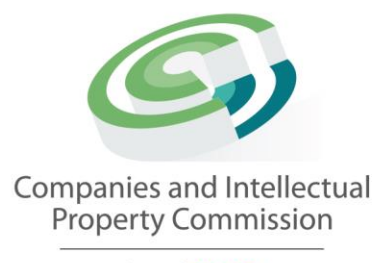

a member of the dti group

## QUESTIONS 8

**ANSWERS** 

# **Thank you**

The dti Campus (Block F - Entfutfukweni), 77 Meintjies Street, Sunnyside, Pretoria, PO Box 429, Pretoria, 0001 Tel: +27 12 394 5423 | Fax: +27 12 394 6423 | Call Centre: 086 100 2472 Email: LLesejane@cipc.co.za | Website. www.cipc.co.za

 $\label{eq:1} \frac{1}{2\pi\epsilon^2} \frac{1}{\epsilon^2} \frac{e^{-\frac{1}{2}(\epsilon^2 + \frac{1}{2}(\epsilon^2 + \epsilon^2))}}{e^{-\frac{1}{2}(\epsilon^2 + \epsilon^2)}}\,.$ 

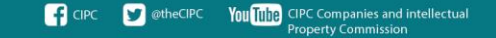